### *User Manual <sup>4</sup>*

#### **DIP Switch 5: Power ON USB mode**

When DIP switch 5 is **ON**, the internal power supply will automatically switch to **Stand By** and the HDDs will **power down** when the host computer is switched OFF, goes into Stand By or when no USB cable is connected.

When DIP switch 5 is **OFF** the power switch defines the status of the Quad Drive enclosure.

#### **Connection, driver installation and HDD formatting**

*The system always requires <sup>a</sup> short time to boot up and configure HDDs after it powers on!*

#### **Windows 2000 / XP / Vista**

When used with <sup>a</sup> Windows PC there is no need for an additional driver, simply connect the Quad Drive HDD enclosure and Windows will automatically recognise and install the enclosure. After the initial installation formatting of the hard disks is required, if you are using the Combined HDD Mode. In this case please follow the formatting procedures according to your operation system and refer to its HELP system if required.

#### **Mac OS Initialization Procedure**

Execute the **disk utility** and initialize all HDDs by "Mac OS expansion" as individual disks.

When you want to use <sup>a</sup> HDD with both Mac OS and Windows, with <sup>a</sup> capacity of 137GB or less, please format the HDD with FAT32 via Windows.

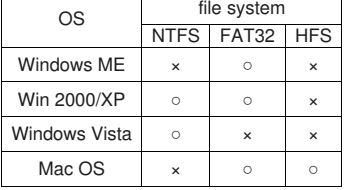

**Combined Mode Initialisation using HFS**

Mac OS will only display (detect) Master HDDs, it will not display (detect) Slave HDDs at first. Every HDD must initially be connected and partitioned as <sup>a</sup> Master. Once this has been done the HDDs can be set to Master and Slave and the enclosure can be set to combined mode. If the capacity of the Master still does not show the combined capacity then ensure that you choose only "one partition" per HDD and re-initialise the HDDs.

#### **Technical Data**

- Dimensions:  $135 \times 172 \times 248$  mm
- Weight: approx. 2.4kg (Weight of hard disks not included)
- Interface: USB 2.0
- Power supply specifications: Input: 100V 240V AC, 50/60Hz; Output: +5V 4.0A / +12V 6.0A (maximum)
- Operating Conditions: Temperature 5-35°C, Humidity 20-80% (non condensing)

#### **FCC Warning**

This equipment has been tested and found to comply with the limits for <sup>a</sup> Class B Digital device, pursuant to part 15 of the FCC Rules. These limits are designed to provide reasonable protection against harmful interference in <sup>a</sup> residential installation. This equipment generates, uses, and can radiate radio frequency energy and, if not installed and used in accordance with the instructions, may cause harmful interference to radio communications. However, there is no guarantee that interference will not occur in <sup>a</sup> particular installation. If this equipment does cause harmful interference to radio or television reception, which can be determined by turning the equipment off and on, the user is encouraged to try to correct the interference by one or more of the following measures:

Reorient or relocate the receiving antenna

- Increase the separation between the equipment and receiver
- Connect the equipment into an outlet on <sup>a</sup> circuit different from that to which the receiver is connected
- Consult the dealer or an experienced technician for help

For Home and Office Use ted to Comply with FCC Standards

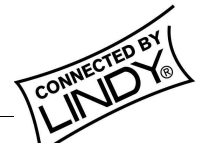

**© LINDY ELECTRONICS LIMITED & LINDY-ELEKTRONIK GMBH - FIRST EDITION (April 2007)**

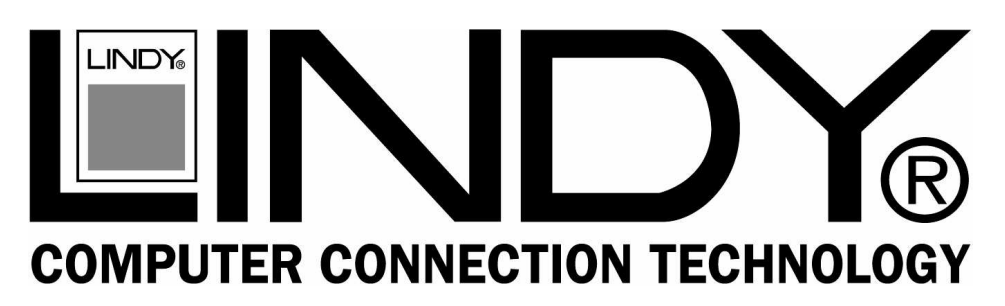

# **Quad Drive Enclosure USB 2.0**

# **User Manual** *English*

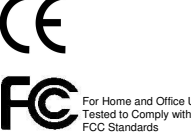

LINDY No. 42822, 42823

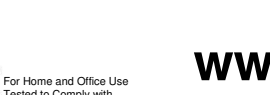

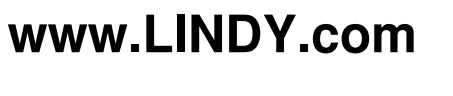

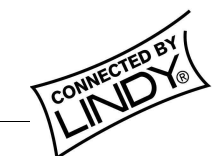

**© LINDY ELECTRONICS LIMITED & LINDY-ELEKTRONIK GMBH - FIRST EDITION (April 2007)**

# *User Manual <sup>2</sup>*

#### **Product summary**

This Quad Drive HDD enclosure can hold up to 4 IDE/ATA HDDs of equal or different size. The HDDs can be used; individually (JBOD), as <sup>a</sup> virtual combined large volume, or in mixed mode, configured by the DIP switches on the back of the unit. HDDs must support LBA mode. The connection to the host computer is made via <sup>a</sup> single USB 2.0 interface.

# **System Requirements**

PC or MAC with USB 2.0 port and Windows Vista/XP/2000, Mac OS X 10.3.9 or above

# **Package Contents**

- 1. Quad Drive Enclosure
- 2. USB 2.0 cable
- 3. Power cable
- 4. 16 HDD screws for 3.5 "hard disks
- 5. Installation Manual

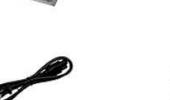

# **Product Switches, Connectors and LED Description**

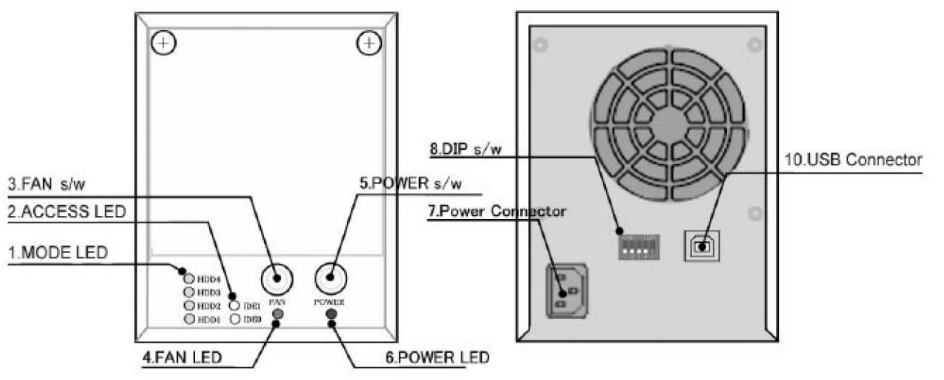

- 1. 4x **Mode LED:** ON when HDD are configured in combined/large volume mode
- 2. 2x **IDE Access LED:** Flashes during active data transfer on IDE controller (IDE0=HDD1&2, IDE1=HDD3&4)
- *3.* **FAN switch:** Switches the fan ON/OFF (*Please Note: High temperatures reduce the lifetime of HDDs!)*
- 4. **FAN LED:** ON when fans are switched on (no fan failure control)
- 5. **Power switch:** Switches the internal power supply ON/OFF
- 6. **Power supply LED:** ON when power is supplied
- 7. **Power Connector:** Connect to mains: 110 240V AC, 50/60Hz.
- 8. **DIP switch:** HDD & Power mode setting see detailed explanation below
- 9. **USB connector:** Connected to <sup>a</sup> USB 2.0 port of <sup>a</sup> PC or MAC

# *User Manual <sup>3</sup>*

# I**nstallation of HDDs**

- 1. Please take off the two screws and the front panel. Pull out the IDE and internal power cables.
- 2. **Loosely** attach 4 screws to each of the HDDs you want to install
- 3. Set the **"HDD jumper"** of each hard disk to the required position *Master* or *Slave* as shown (bottom to top)
- HDD 1: Master 4. Take off the 3 screws on the back of the unit and slide off the main cover
- 5. Slide the HDDs into the enclosure from the front, beginning with the bottom HDD, and install the IDE and power cables to the HDDs from bottom to top
- 6. Fix the screws so the HDDs are securely fixed<sub>screws</sub>
- 7. Re-install the main and front cover

# **Configuring the DIP Switches: HDD & Power ON mode**

HDD 4: Slave HDD 3: Master HDD 2: Slave

screw

screw

#### **Setting the mode switch**

The operation of every HDD is defined by the DIP switches in the back. Switches 1-4 refer to the HDDs operation modes:

ON refers to "Combined mode" and OFF to "Normal mode".

DIP switch 5 defines the Power ON status.

#### **Normal HDD mode (JBOD)**

In Normal mode (JBOD) every hard disks is mapped as stand alone HDD drive connected to the host computer via USB.

#### **Combined HDD mode**

In Combined mode multiple physical HDDs are combined to one large volume visible to the host computer. For details refer to the table (right).

# **IMPORTANT:**

- • If you use the COMBINED mode and one HDD fails all your data on all HDDs used in combined mode are lost.
- • When you use combined mode, initialization / formatting of the HDDs is required. Old partitions and data on these HDDs will be erased.

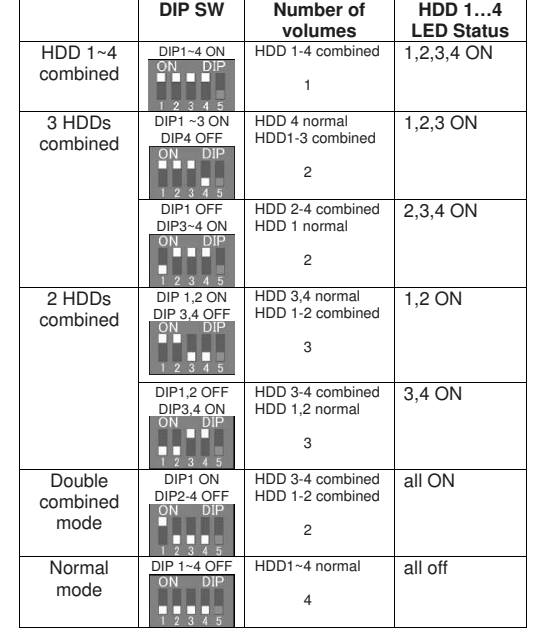

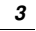

3 screws

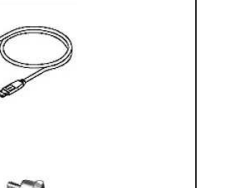